## <span id="page-0-0"></span>Numerical Data and Moodle

### Sacha Varone

[University of Applied Sciences and Arts Western Switzerland \(HES-SO\),](https://www.hes-so.ch/) Haute École de Gestion de Genève

2023

Hes<sub>·SO</sub>

 $h$ e  $\mathbf{q}$ 

Haute école de gestion Genève

## <span id="page-1-0"></span>**[Introduction](#page-1-0)**

### **[Solution](#page-5-0)**

- [Conception : Main](#page-12-0)
- [Conception : Exercice](#page-17-0)
- 5 [Conception : Questions](#page-21-0)
- [Design: Activity Test \(Moodle\)](#page-27-0)
- **[Open Educational Resources](#page-30-0)**

# The problem

### The facts

Moodle in its standard version does not allow you to use advanced functions with randomly generated data to formulate questions for an exercise.

#### Exercise

Try calculating the variance of a set of randomly generated numbers in a question in the "Test" activity.

- How can we design this type of question, or more advanced ones?
- How can we generalize the production of questions with distinct data for ?
	- ▶ training exercises: identical exercises but with distinct numerical parameters (numbers, functions, etc.)
	- ▶ exam : different values for each student (to minimize the risk of cheating)

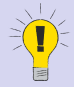

### The process

- **4** Outsource the design :
	- ▶ random number generation
	- $\blacktriangleright$  question design
	- ▶ calculation of answers
	- $\blacktriangleright$  design of answer keys

<sup>2</sup> Generate a file that can be imported by Cyberlearn (Question bank)

**3** Cyberlearn : design a "Test" activity

Image from <https://pixabay.com/>

- Moodle : building an activity ["Test"](https://docs.moodle.org/4x/fr/Test)
- Desirable knowledge:
	- $\triangleright$  [R](https://www.r-project.org/) : basic notions of language
	- $\triangleright$  **LAT<sub>F</sub>X** : basic notions

### <span id="page-5-0"></span>**[Introduction](#page-1-0)**

## 2 [Solution](#page-5-0)

- [Conception : Main](#page-12-0)
- [Conception : Exercice](#page-17-0)
- 5 [Conception : Questions](#page-21-0)
- [Design: Activity Test \(Moodle\)](#page-27-0)
- **[Open Educational Resources](#page-30-0)**

The solution is entirely based on the R package [exams: Automatic Generation of Exams in R](https://cran.r-project.org/web/packages/exams/index.html)

sources:

- Grün and Zeileis [2009](#page-32-0)
- Zeileis, Umlauf, and Leisch [2014](#page-32-1)
- see also: Zeileis [2023](#page-32-2)

Big thanks to the author: Zeileis, Achim for his work!

### Either

- <sup>1</sup> A LAT<sub>F</sub>X version installed on your laptop or via a browser
	- ▶ Windows : [MiKTex](https://miktex.org/) or [TeX](https://tug.org/texlive/) [Live](https://tug.org/texlive/)
	- ▶ Linux : [TeX Live](https://tug.org/texlive/)
	- ▶ Mac : [MacTeX](https://tug.org/mactex/)
- 2 The software [R](https://www.r-project.org/)

## Or simply via

A browser

[Posit Cloud](https://posit.cloud) (ex RStudio Cloud)

#### **Exercice**

Create an account on [Posit Cloud](https://posit.cloud) if you don't have LAT<sub>F</sub>Xand R.

# The proposed solution

### The template

The template, licensed under  $\odot$   $\odot$   $\odot$ , contains the possible question options. The compressed file contains everything you need, according to the structure below.

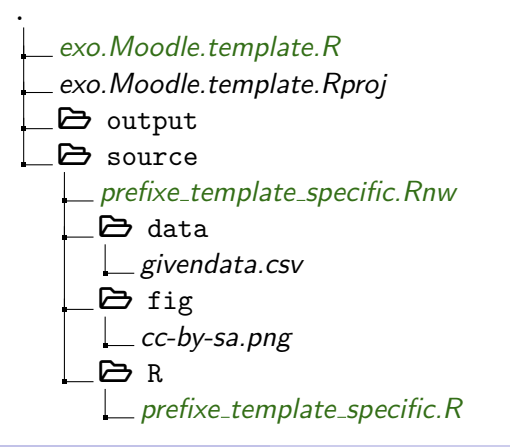

- $\bullet$  The statement : ./source/\*.Rnw It contains the statement, questions, solutions and global feedback (= the answer key). ./source/ directory
- The script: ./source/R/\*.R Allows you to generate random data or read a static file. It also contains all the calculations you wish to perform.
- Generated data: ./source/data/\*.csv format The format csv is that of a tabular file. You can of course generate other file types (i.e.  $*$  txt,  $*$  x/sx, ...)
- Figures./source/fig/\*.\*}. You can generate several types of figures:  $*$ .png,  $*$ .pdf, ...

# Posit Cloud: Import the zipped template

#### Exercise

### **1** From your [Posit Cloud](https://posit.cloud) account, create a project which you name Template

### <sup>2</sup> From this project, "Upload" the zipped file.

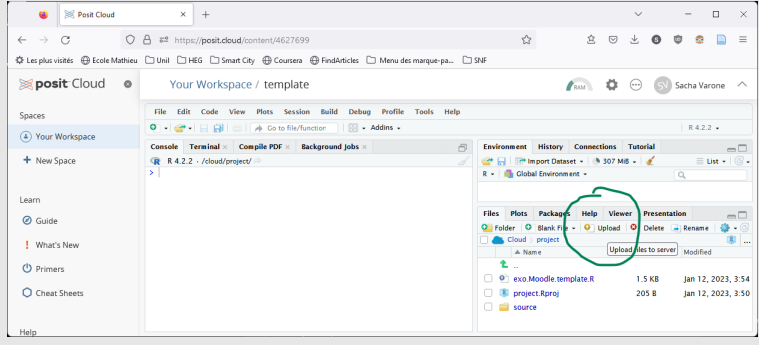

#### Exercise

- Click on "exo.Moodle.template.R".
- <sup>2</sup> Select lines 1 to 27 and execute the commands (CTRL-Enter or Run button).
- $\odot$  On line 25, replace "n = 1" with "n = 2" and execute line 20. What happens to questions 3 and 4 and the solution/feedback?

### <span id="page-12-0"></span>**[Introduction](#page-1-0)**

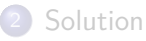

### 3 [Conception : Main](#page-12-0)

[Conception : Exercice](#page-17-0)

5 [Conception : Questions](#page-21-0)

[Design: Activity Test \(Moodle\)](#page-27-0)

**[Open Educational Resources](#page-30-0)** 

# The orchestra conductor

The *exo.Moodle.template.R* file is the orchestra conductor. Its purpose is

- **a** to indicate where the files are located
	- ▶ statements (i.e. \*.Rnw)
	- $\triangleright$  data composition and calculations (i.e.  $\ast$ .R)
	- ▶ generated output  $(*.xml or *.pdf)$
	- $\blacktriangleright$  possible images
	- $\blacktriangleright$  static data, if any
- initialize the seed of random numbers to be generated
- to generate the result (i.e. HTML, pdf or XML)

### **Explanation**

 $e$ *xo. Moodle.template.R* must be executed to produce the result.

### Loading libraries

```
## load package
if(!require("knitr")) install.packages("knitr")
if(!require("tth")) install.packages("tth")
if(!require("base64enc")) install.packages("base64enc")
if(!require("exams")) install.packages("exams")
library("exams")
```
#### Explanation

If the libraries have not yet been downloaded once (part  $if(...)$ , then they will be. Next, the "exams" library is loaded into memory.

### Directory specification

```
currentdir.wd <- getwd()
script.path <- paste0(currentdir.wd, "/source/R/")
# for data export
data.path <- paste0(currentdir.wd, "/source/data/")
fig.path <- paste0(currentdir.wd, "/source/fig/")
```
#### Explanation

The files are in separate directories for greater clarity. source/R for data composition and calculation files (\*.R) source/data for storage of generated or static data source/fig for storing static figures

### Seed and statement

```
# set the seed
set.seed(2022)
# set the exercises
exo <- c("prefixe_template_specific.Rnw")
```
#### Explanation

set.seed() initializes the seed so that the result can be regenerated with the same data. exo contains the list of question files.

### Exporting to HTML

```
# export as HTML for a quick check
exams2html(
file = exo,
\text{encoding} = \text{''UTF-8''}.edir = "./source",
template = "plain8",
n = 1)
```
#### Explanation

Exporting to HTML allows you to quickly see a result close to what will be generated.

 $n=1$  indicates that only one copy is generated.

# Main : content

### Export to XML

```
# generate Moodle exo XML file
exams2moodle(
file = exo,name = "2022.Template",
encoding = "UTF-8",
converter = "ttm",
dir = "output",
cloze = list(
cloze_mchoice_display = "MULTIRESPONSE",
shuffle = TRUE.
eval = list(
partial = TRUE.
negative = FALSE.
rule = "true"
)
),
edir = "source",
rule = "none",
n = 1\lambda
```
#### Explanation : XML export importable by Moodle

Produces the file that will be imported into the question database.  $name = name of the directory in the question bank.$ There is 1 sub-directory created per statement file, which will contain n versions of the statement.

Sacha Varone (HES-SO) [Numerical Data and Moodle](#page-0-0) 2023 17/33

### <span id="page-17-0"></span>**[Introduction](#page-1-0)**

## **[Solution](#page-5-0)**

- [Conception : Main](#page-12-0)
- 4 [Conception : Exercice](#page-17-0)
	- 5 [Conception : Questions](#page-21-0)
	- [Design: Activity Test \(Moodle\)](#page-27-0)
	- **[Open Educational Resources](#page-30-0)**

Specific nomenclature for file consistency: words separated by "\_".

- *prefix*  $=$  name of the course, for example *statili*
- $\bullet$  name = notion assessed, for example TCL
- $\bullet$  specific = description of the exercise, for example ticket

#### Examples

Statement file : statIILTCL\_ticket.Rnw Script R : statIII\_TCL\_ticket.R Generated data : ticket.csv

# Exercise: content

### File *prefix\_template\_specific.Rnw*

### **Parameters**

```
prefixe <- "prefixe"
name <- "template"
specific <- "specific"
scriptname <- paste0(prefixe,"_", name, "_", specific, ".R")
currentfile <- paste0(scriptname, "nw")
dataset.name <- paste0(specific, ".csv")
# precision
nbdecimal <- 3
precision <- 10ˆ(-nbdecimal)
```
### Availability of static files

```
include_supplement(file = "cc-by-sa.png", recursive = T
include_supplement(file = "givendata.csv", recursive =
```
### Explanation

The aim is to make the static files used in the statement "readable".

#### Explanation

The first lines are used to define a nomenclature common to all the files: statement, R script, generated data. *nbdecimal* indicates the desired precision for the numerical answers.

### Running the script

```
source(paste0(script.path, scriptname))
```
#### Explanation

he commands contained in the R script are executed.

### Loading libraries

```
# install package if needed
if(!require("ggplot2")) install.packages("ggplot2")
# package loading
library(ggplot2)
```
#### Explanation

This space is used to load the libraries you use in the statement file into memory.

### <span id="page-21-0"></span>**[Introduction](#page-1-0)**

## **[Solution](#page-5-0)**

- [Conception : Main](#page-12-0)
- [Conception : Exercice](#page-17-0)
- 5 [Conception : Questions](#page-21-0)
- [Design: Activity Test \(Moodle\)](#page-27-0)
- **[Open Educational Resources](#page-30-0)**

# Questions: principles

- In a statement file, several questions can be asked.
- Questions are of one of the following types: "schoice", "mchoice", "num" or "string". In the case of a "schoice" or "mchoice" type, the answer is coded as a string of characters 0 and 1.
- Following the question text in the "itemize" environment, the keyword  $#$ #ANSWER?## must be placed to indicate that an answer is expected. The "?" indicates the question number.
- The following command should finally be placed just before the end of the "question" environment in a chunk.

It generates spaces for the student to give his answer.

answerlist(unlist(question))

# Question: schoice type

```
question[[1]] <- paste("option",1:5)
solution <- mchoice2string(c(rep(F,4),T))
sol <- c(sol, solution)
reponse[[1]] <- question[[1]][string2mchoice(solution)]
type <- c(type,"schoice")
point <- c(point, 1L)
```
### Explanation

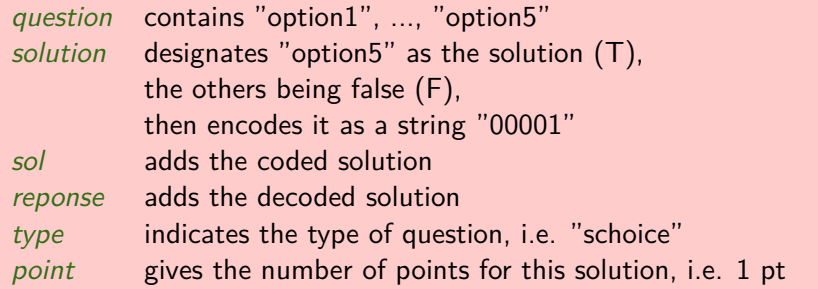

# Question: mchoice type

```
question[[2]] <- paste("option",1:5)
solution <- mchoice2string(c(T,F,T,F,T))
sol <- c(sol, solution)
reponse[[2]] <- question[[2]][string2mchoice(solution)]
type <- c(type, "mchoice")
point <- c(point, sum(string2mchoice(solution)))
```
#### **Explanation**

Similar to a question of the type "schoice".

The difference is that several options must be validated, i.e. "option 1" "option 3" "option 5".

# Question: num type

```
question[[3]] <- ""
solution <- round(mean(x), nbdecimal)
sol <- c(sol, solution)
reponse[[3]] <- solution
type <- c(type, "num")
point <- c(point, 3L)
```
### Explanation

A numerical value is requested.

The number of points awarded for a correct answer is 3 pts.

# Question: string type

```
question[[4]] <- dat[2, selectedindex]
solution <- dat[1, selectedindex]
sol <- c(sol, solution)
reponse[[4]] <- solution
type <- c(type, "string")
point <- c(point, 1L)
```
#### Explanation

A character string is expected. The data has been generated in the \*.R script (i.e. the "dat" matrix) as well as the line number (i.e. "selectedindex").

### <span id="page-27-0"></span>**[Introduction](#page-1-0)**

## **[Solution](#page-5-0)**

- [Conception : Main](#page-12-0)
- [Conception : Exercice](#page-17-0)
- 5 [Conception : Questions](#page-21-0)

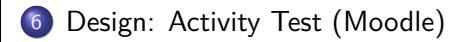

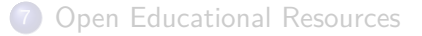

- **1** RStudio/Posit : export to XML with the command exams2moodle(), with
	- $\blacktriangleright$  the desired name (name  $=$  ...)
	- $\blacktriangleright$  the number of versions (n = ...)
- <sup>2</sup> Moodle: Import the resulting file into the question bank
- <sup>3</sup> Moodle: Insert a Test activity
	- 3.1 Add random "questions"/exercises
	- 3.2 If necessary, adjust the (total) number of points per exercise.
- <span id="page-28-0"></span>**4** Moodle: Finalize settings (if graded evaluation)

### Explanation: number of points

The number of points  $n_i$  per answer i has been specified. Changing the total number of points N for an exercise means assigning a number of points proportional to  $n_i$ .

### <span id="page-30-0"></span>**[Introduction](#page-1-0)**

## **[Solution](#page-5-0)**

- [Conception : Main](#page-12-0)
- [Conception : Exercice](#page-17-0)
- 5 [Conception : Questions](#page-21-0)
- [Design: Activity Test \(Moodle\)](#page-27-0)

### 7 [Open Educational Resources](#page-30-0)

Based on this principle, a database of initial questions for statists is made available under licence  $\mathcal{O}(\widehat{h})\mathcal{O}$ .

#### Request

Contribute to its expansion so that we can all benefit from it!

# Bibliography

- <span id="page-32-0"></span>Calculated question type - MoodleDocs. URL: [https://docs.moodle.org/401/en/Calculated\\_question\\_type](https://docs.moodle.org/401/en/Calculated_question_type) (visited on 02/22/2023). Grün, Bettina and Achim Zeileis. "Automatic Generation of Exams in  $R$ ". In: Journal of Statistical Software 29.10 (2009), pp. 1–14.  $DOL$ [10.18637/jss.v029.i10](https://doi.org/10.18637/jss.v029.i10).
- Varone, Sacha. Etagère de cours ScholarVox HESGE. 2021. URL: F <https://hesge.scholarvox.com/bookshelf/folder/13379#> (visited on 08/31/2022).
- <span id="page-32-2"></span>Zeileis, Achim. R/exams. R/exams. URL: 昂

<https://www.R-exams.org//> (visited on 02/22/2023).

<span id="page-32-1"></span>畐 Zeileis, Achim, Nikolaus Umlauf, and Friedrich Leisch. "Flexible Generation of E-Learning Exams in R: Moodle Quizzes, OLAT Assessments, and Beyond". In: Journal of Statistical Software 58.1  $(2014)$ , pp. 1-36. DOI: [10.18637/jss.v058.i01](https://doi.org/10.18637/jss.v058.i01).